## "北京健康宝"使用指南(以支付宝为例)

"北京健康宝"二维码:

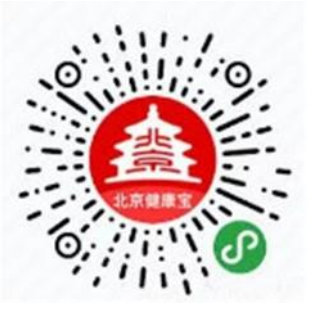

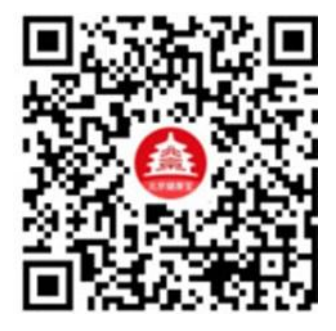

1、登录支付宝,找到"健康码"

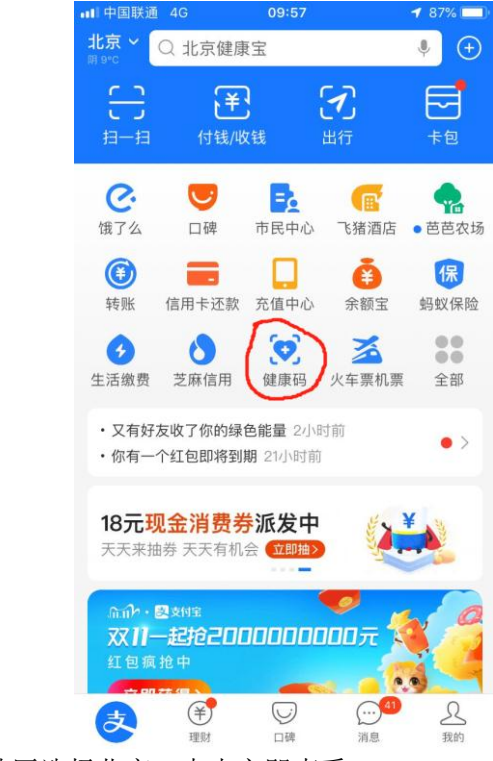

2、进入"健康码",地区选择北京,点击立即查看

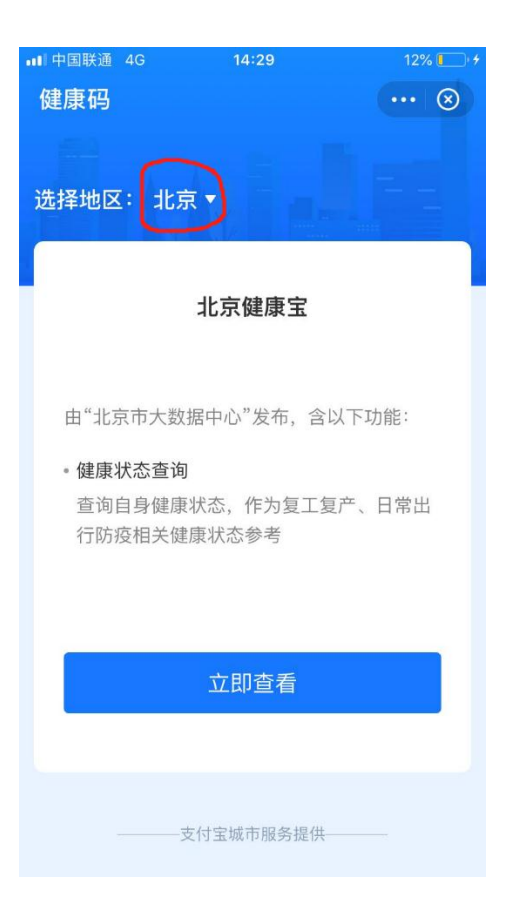

、阅读声明点击确定

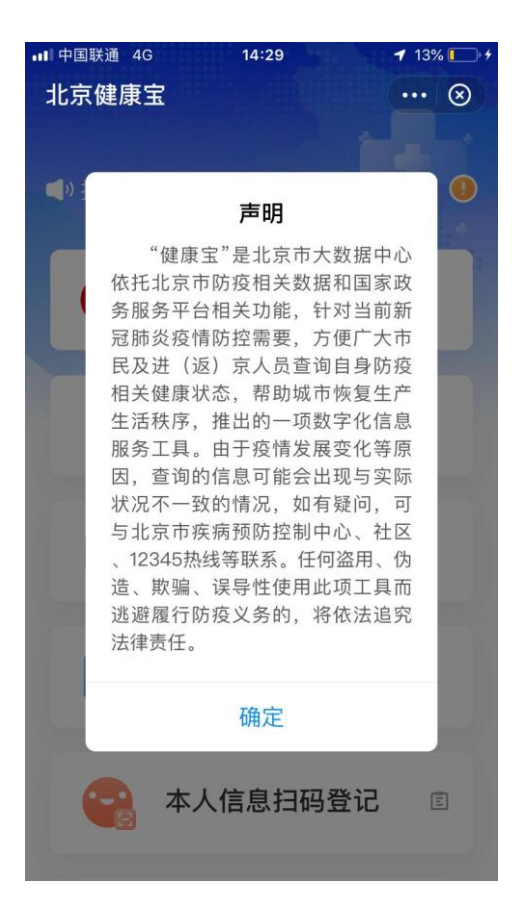

、同意用户授权协议

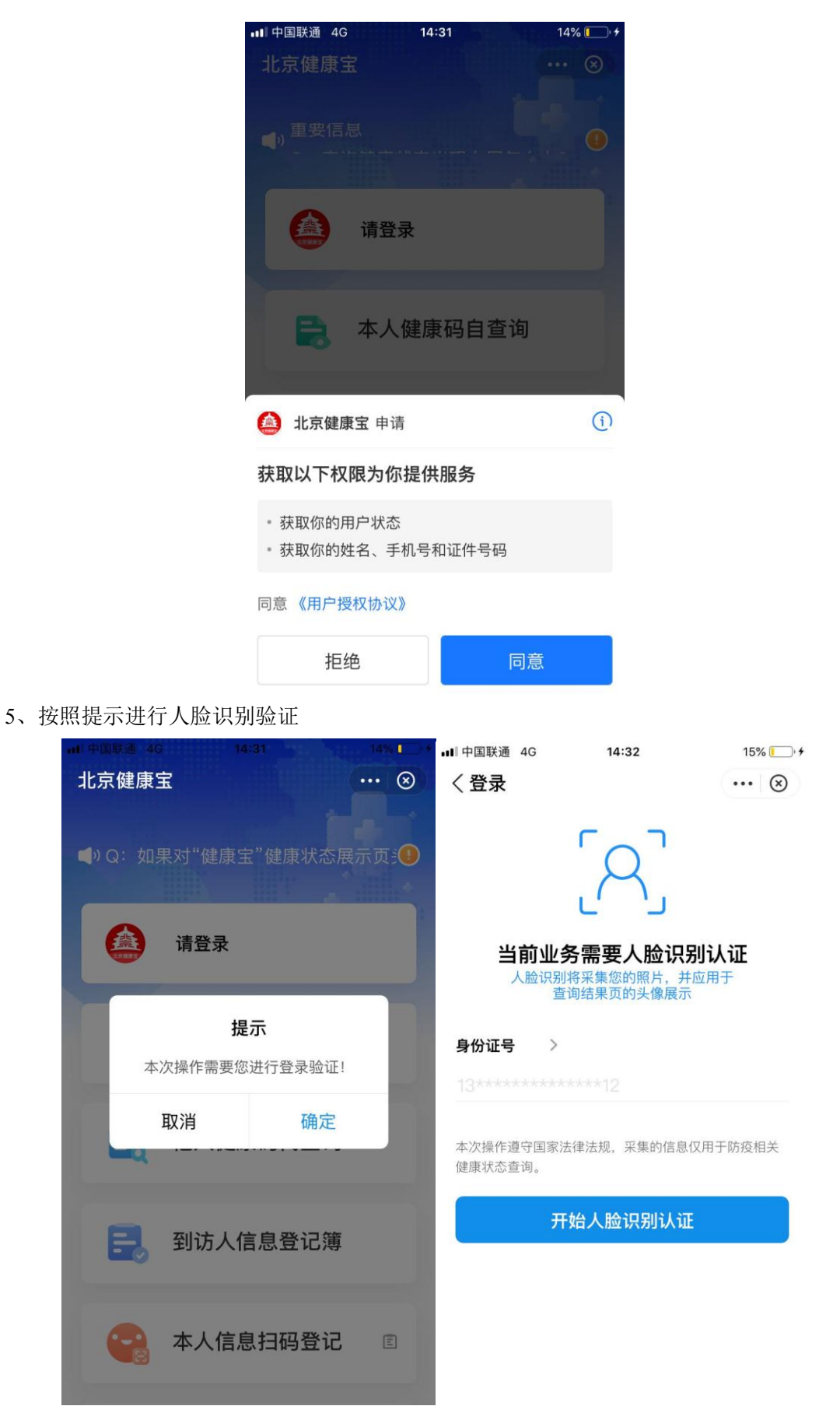

、人脸识别后同意并认证即可得到北京健康宝

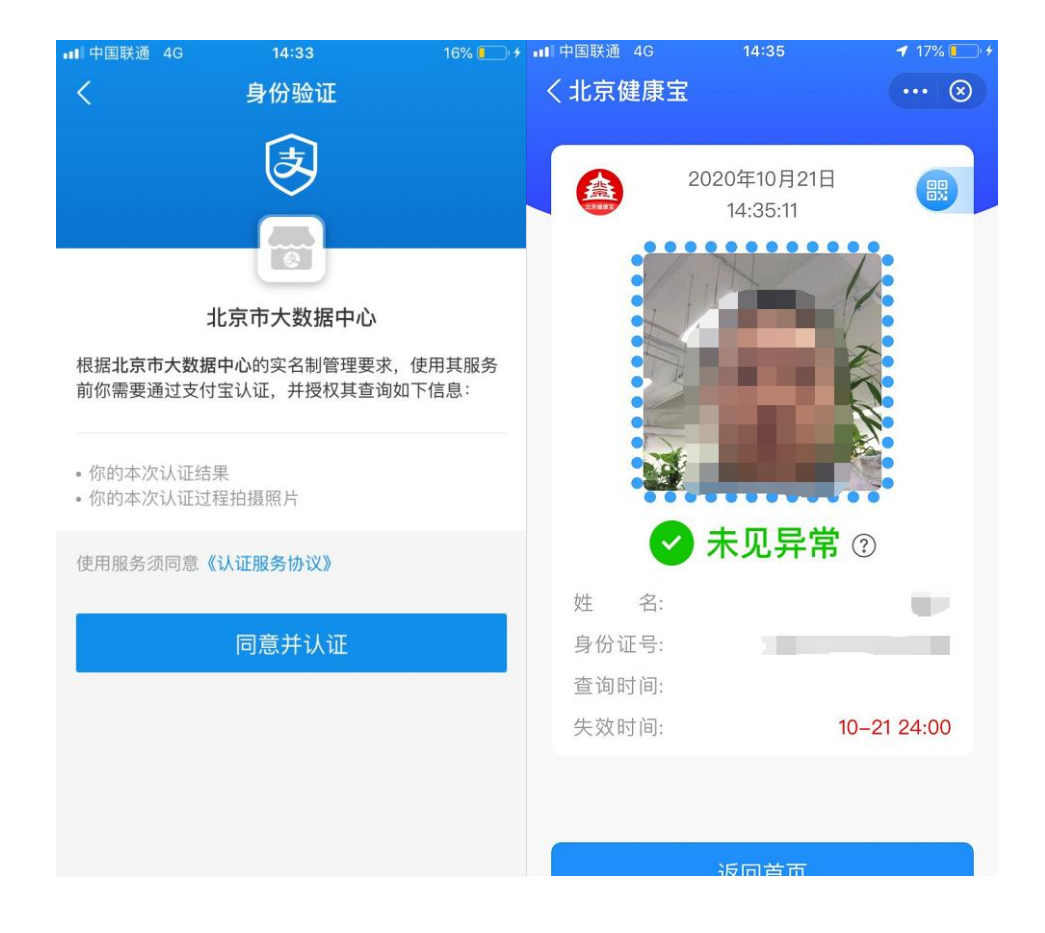